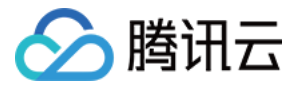

# 全站加速网络

# 新手指引

## 产品⽂档

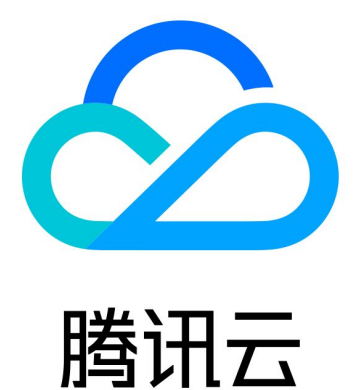

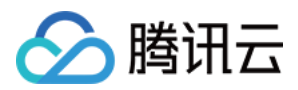

【版权声明】

©2013-2019 腾讯云版权所有

本文档著作权归腾讯云单独所有,未经腾讯云事先书面许可,任何主体不得以任何形式复制、修改、抄袭、传播全 部或部分本⽂档内容。

【商标声明】

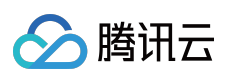

及其它腾讯云服务相关的商标均为腾讯云计算(北京)有限责任公司及其关联公司所有。本文档涉及的第三方主体 的商标,依法由权利人所有。

【服务声明】

本文档意在向客户介绍腾讯云全部或部分产品、服务的当时的整体概况,部分产品、服务的内容可能有所调整。您 所购买的腾讯云产品、服务的种类、服务标准等应由您与腾讯云之间的商业合同约定,除非双方另有约定,否则, 腾讯云对本⽂档内容不做任何明⽰或模式的承诺或保证。

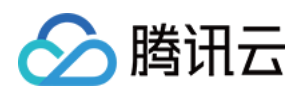

## 新手指引

最近更新时间:2020-12-10 14:55:23

本文将为刚入门全站加速网络(ECDN)的用户提供一条学习的路径。

### 1. 熟悉 ECDN 的基础知识

- ECDN 是怎样工作的?
- [为什么要选择腾讯云](https://www.tencentcloud.com/document/product/570/10358) ECDN?
- ECDN 的应用场景有哪些?
- ECDN 的常用概念。

### 2. ECDN 的计费模式

腾讯云 ECDN 的计费模式由 请求次数计费 和 超额流量计费 组成, 即总费用由 请求次数 产生的费用和 流量超出免 费额度 产生的费用两部分组成。详情请参见 [计费说明。](https://www.tencentcloud.com/document/product/570/37505)

## 3. 新手入门

#### 3.1 开通服务与选择计费方式

在使用腾讯云 ECDN 之前, 您需要注册腾讯云账号并且开通 ECDN 服务。详情请参见 [从零开始配置](https://www.tencentcloud.com/document/product/570/38299) ECDN。

#### **3.2** 接⼊域名

您需为您的加速业务接入加速域名。静态内容通过边缘缓存使用户可就近获取,动态内容通过智能路由优化、协议 优化等动态加速技术快速回源获取,实现资源访问加速。详情请参见接入域名。

#### **3.3** 配置 **CNAME**

接入完成后, 腾讯云 ECDN 会为您分配对应的 CNAME 地址, 您还需要完成 CNAME 的配置, 加速服务才能生效。 详情请参⻅ 配置 [CNAME](https://www.tencentcloud.com/document/product/570/11134)。

## 4. 控制台功能概述

如果您想 您可以阅读

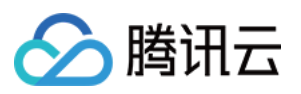

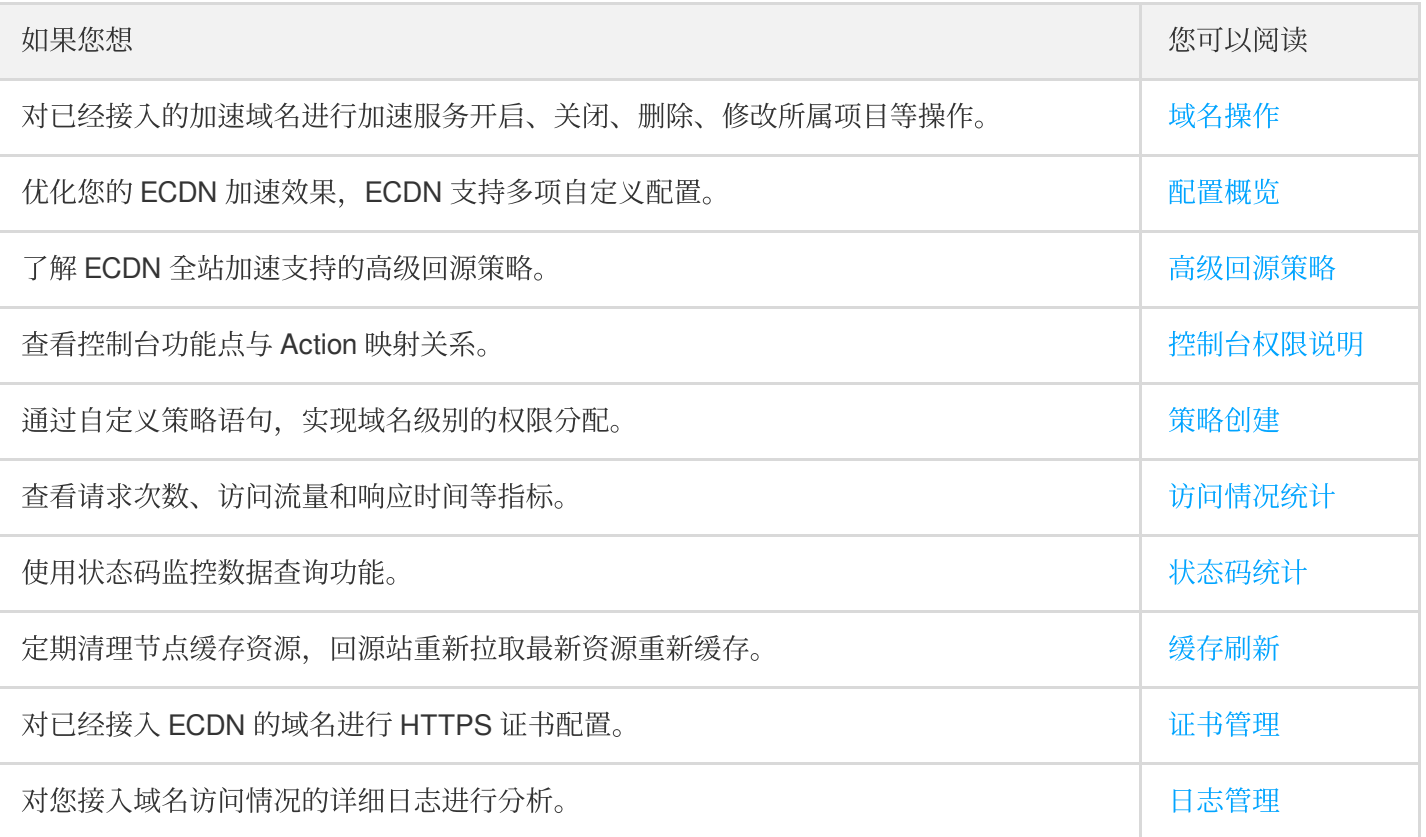

## 5. 新手常见问题

#### 计费类

- ECDN [超额流量费是如何计算的?](https://www.tencentcloud.com/document/product/570/35823)
- 如果账号⽋费,对 ECDN [服务有什么影响?](https://www.tencentcloud.com/document/product/570/35823)
- 域名服务关闭后(域名下线后), 是否还会产生费用?

#### 访问服务类

- [如何获取客户端访问的加速节点](https://www.tencentcloud.com/document/product/570/35824) IP?
- [为什么获取到的客户端](https://www.tencentcloud.com/document/product/570/35824) IP 地址与真实用户 IP 地址不一致?
- 使用全站加速后, 访问出现异常状态码如何解决?
- [如何快速定位域名访问异常问题?](https://www.tencentcloud.com/document/product/570/35824)

#### 域名接入类

- 接入 ECDN [的域名是否必须完成域名备案?](https://www.tencentcloud.com/document/product/570/35825)
- ECDN 是否支持泛域名接入?
- 加速端口(或访问端口) 与回源端口有什么区别?
- [控制台接⼊域名失败时如何处理](https://www.tencentcloud.com/document/product/570/35825)?

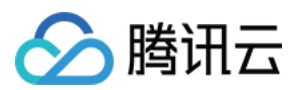

#### 功能概念类

- 全站加速是否支持 HTTPS?
- 全站加速是否支持 Websocket?
- 全站加速支持中国境外加速吗?
- ECDN 是否支持上传加速?

## 6. 反馈与建议

使用腾讯云 ECDN 产品和服务中有任何问题或建议,您可以通过以下渠道反馈,将有专人跟进解决您的问题:

- 如果发现产品文档的问题, 如链接、内容、API 错误等, 您可以单击文档页右侧 【文档反馈】或选中存在问题的 内容进行反馈。
- 如果遇到产品相关问题, 您可提交工单 寻求帮助。